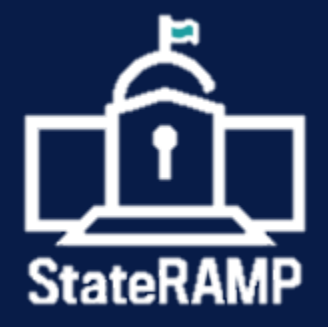

# **GETTING STARTED WITH STATERAMP**

A Guide for Service Providers

**VERSION:** 1.2 **DATE:** October 2021

### **TABLE OF CO NTENTS**

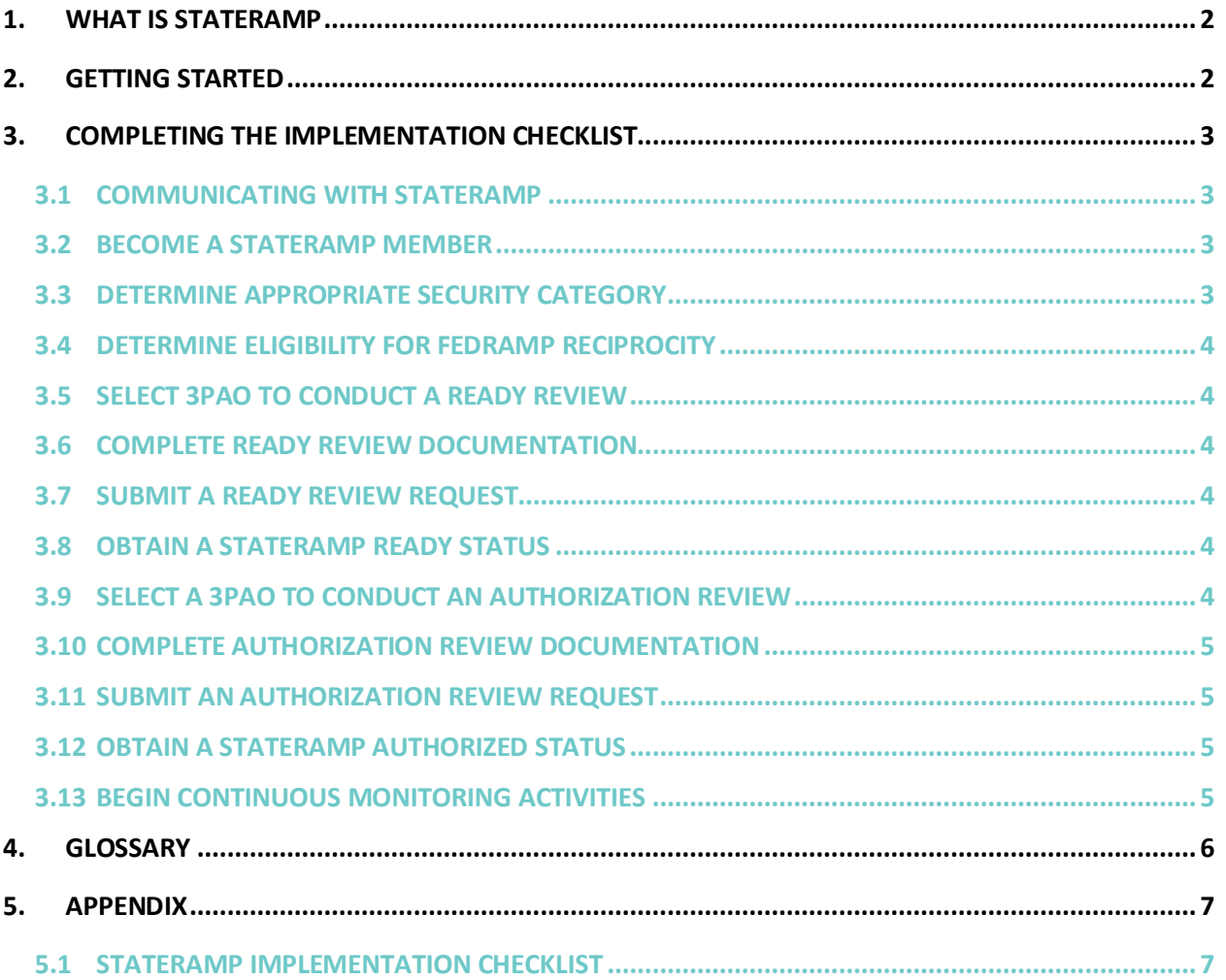

#### **DOCUMENT REVISION HISTORY**

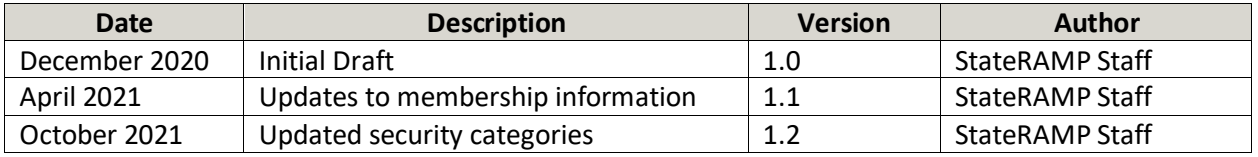

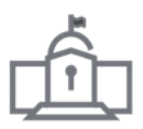

### <span id="page-2-0"></span>**1. WHAT IS STATERAMP**

StateRAMP brings state and local governments together to develop standards for cloud security, educate on best practices, and recognize a common method for verifying the cloud security of service providers who use or offer cloud solutions that process, store, and/or transmit government data including personally identifiable information (PII), personal health information (PHI), and payment card industry (PCI) information. StateRAMP is organized under the Indiana Nonprofit Corporations Act as a domestic nonprofit organization.

StateRAMP's purpose is (1) to help state and local government protect citizen data; (2) save taxpayer and service provider dollars with a "verify once, serve many" model; (3) to lessen the burdens on Government; and (4) promote education and best practices in cybersecurity among those it serves in industry and the government communities. StateRAMP's security verification model is based on the National Institute of Standards and Technology (NIST) publication [800-53 Rev. 4](https://nvlpubs.nist.gov/nistpubs/SpecialPublications/NIST.SP.800-53r4.pdf)—the same publication the Federal Government used to develop FedRAMP, a similar cybersecurity program for federal entities.

While the NIST 800-53 Rev. 4 standards and requirements have been adopted outright as the security framework for several state governments, StateRAMP has partnered with government officials, industry experts, and cybersecurity professionals to develop a widely acceptable set of standards, controls, policies, and procedures which specifically meet the cybersecurity needs of state and local governments.

StateRAMP is here to serve governments by providing a simplified and standardized approach for validating the cybersecurity of the service providers who offer IaaS, PaaS, or SaaS solutions that may process, transmit, and/or store any government data including PII, PCI, and PHI. When partnering with StateRAMP, governments receive education, consultation, and ongoing support through all phases of the implementation, contract award, and continuous monitoring phases of the procurement cycle. Participating governments have access to StateRAMP's secure repository to view service provider security packages, security statuses, and monthly and annual reporting tailored to the government's specific cybersecurity needs.

### <span id="page-2-1"></span>**2. GETTING STARTED**

To get started, review the Implementation Checklist provided in the Appendix, or download a copy from the StateRAMP website. Partnering with the StateRAMP Project Management Office (PMO) and completing the milestones outlined in the Implementation Checklist is the quickest way for governments to trust but verify cloud security. This Getting Started Guide is intended to provide further details and best practice recommendations for completing each item in the Implementation Checklist.

For questions about how to adopt StateRAMP's best practices to speak with a member of the StateRAMP PMO, please email [info@stateramp.org.](mailto:info@stateramp.org)

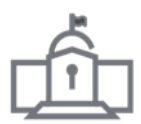

### <span id="page-3-0"></span>**3. COMPLETING THE IMPLEMENTATION CHECKLIST**

Use the following sections to complete all tasks and milestones included in the StateRAMP Implementation Checklist.

#### <span id="page-3-1"></span>**3.1 COMMUNICATING WITH STATERAMP**

If you need to contact StateRAMP for any reason, please use the information listed below and a member of the StateRAMP team will respond to your inquiry within 1-2 business days.

### **StateRAMP Office Hours:**

Monday-Friday 8:00 a.m. to 5:00 p.m. EST

#### **Contact Information:**

[info@stateramp.org](mailto:info@stateramp.org)

#### <span id="page-3-2"></span>**3.2 BECOME A STATERAMP MEMBER**

Service providers must become a StateRAMP member before their IaaS, PaaS, or SaaS solutions can be validated by the PMO, obtain a StateRAMP Security Status, or listed on the Authorized Vendor List (AVL). Service provider membership is granted at the organizational level and there is no limit to the number of products an organization can validate and list on the AVL.

The membership application is located on the StateRAMP website and once the provider has completed the membership process, the organization and organization's primary point of contact will be added to the StateRAMP Member Directory. If the organization has already engaged a third party assessment organization (3PAO) and indicated such on the membership application, the organization will be listed as Active on the AVL during the next list update.

#### <span id="page-3-3"></span>**3. 3 DET ERMIN E A PPR OPR IAT E SECU RIT Y CAT EGOR Y**

Before engaging a 3PAO and submitting any documentation to the StateRAMP PMO for review, the provider must determine the appropriate security category required by the state or local government or by using the Data Classification Tool. There are three StateRAMP security categories: Low, Low +, and Moderate. Each category represents a different set of data characteristics and corresponding security requirements ranging from non-private, generally accessible information to protected, personally identifiable information (PII) or classified data. It is important for providers to identify the security standards are required for the security category at which they will be assessed.

If the provider is obtaining a StateRAMP Security Status in preparation for or in response to a state or local government RFP, sponsorship, or current contract, the provider should identify the StateRAMP security category required by the government. If the provider is seeking a StateRAMP Security Status independent of a state or local government RFP, sponsorship, or current contract, the provider should use the Data Classification Tool to determine the appropriate security category for the data being processed, stored, and/or transmitted by the provider's IaaS, PaaS, or SaaS solution.

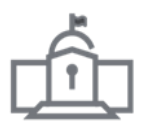

### <span id="page-4-0"></span>**3.4 DETERMINE ELIGIBILITY FOR STATERAMP FAST TRACK**

If the service provider has an IaaS, PaaS, or SaaS solution that has already been awarded a FedRAMP Ready, P-ATO, or ATO, the same product can be reviewed by the PMO through the Fast Track process. The provider must become a StateRAMP member, but no additional security assessment is required to submit documentation for review. Interested providers should submit the Review Request Form which correlates to their level of readiness and engagement with a state or local government, agency, or higher education institute.

#### <span id="page-4-1"></span>**3. 5 SEL ECT 3PAO T O CON DUCT A RE ADY RE VIE W**

To select a 3PAO to conduct a StateRAMP Ready Review, the provider should review the list of StateRAMP-approved on the StateRAMP website and engage with the 3PAO of their choice.

#### <span id="page-4-2"></span>**3. 6 COMPL ET E R EADY RE VI EW DOC UMENT AT ION**

Once the provider has engaged with a 3PAO to conduct their StateRAMP Ready Review, the provider must complete a StateRAMP System Security Plan (SR-SSP) and any other documentation required by the 3PAO so the 3PAO can complete a StateRAMP Readiness Assessment Report (SR-RAR) to be submitted to the StateRAMP PMO.

#### <span id="page-4-3"></span>**3.7 SUBMIT A READY REVIEW REQUEST**

Before the 3PAO can submit the providers completed documentation and assessment report, the provider must complete the Ready Review Request Form and pay the Ready Review fee to gain access to the StateRAMP secure portal. The Ready Review Request form is located on the StateRAMP and PMO websites.

Only providers who are already a StateRAMP member can submit a Ready Review Request. Additionally, the PMO only accepts security assessments and documentation submitted by StateRAMP-approved 3PAOs. Once the payment has been received by the StateRAMP PMO, the provider's status on the AVL will be updated to Pending Ready.

#### <span id="page-4-4"></span>**3. 8 OBT AIN A ST AT ERAM P R EAD Y ST AT US**

If the 3PAO attested to the provider's readiness, the StateRAMP PMO has verified the findings, and all outstanding issues and/or inquiries have been resolved, the provider's security status on the [AVL](https://stateramp.org/marketplace/) will be changed to Active.

#### <span id="page-4-5"></span>**3.9 SELECT A 3PAO TO CONDUCT AN AUTHORIZATION REVIEW**

If the provider has received an intent to award, contract award, or sponsorship from a state or local government, the provider should review the list of StateRAMP-approved 3PAOs on the [StateRAMP](https://stateramp.org/)  [website](https://stateramp.org/) and engage with the 3PAO of their choice to complete the full security assessment required for an Authorization Review. The 3PAO who conducts the StateRAMP Authorization Review can be the same 3PAO who conducted the StateRAMP Ready Review. Once a 3PAO has been engaged, the provider must notify the StateRAMP PMO of the engagement and the intent to award, contract award, or government sponsorship in the StateRAMP portal to update the provider's StateRAMP security status to In Process.

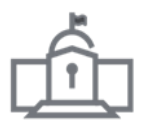

#### <span id="page-5-0"></span>**3. 1 0 COMPL ET E AUT HOR IZ AT ION REV IE W D OCUME NT AT ION**

Once the provider has engaged with a 3PAO to conduct their StateRAMP Authorization Review, the provider must complete a StateRAMP System Security Plan (SR-SSP) if not already submitted, the StateRAMP Security Controls Template (SR-SCT), the Plan of Action and Milestones (POA&M), and any other documentation required by the 3PAO so the 3PAO can complete a StateRAMP Readiness Assessment Report (SR-RAR) and StateRAMP Security Assessment Report (SR-SAR) to be submitted to the StateRAMP PMO.

#### <span id="page-5-1"></span>**3. 1 1 SUBMIT A N A UT HORI ZAT ION RE VIE W REQU EST**

Before the 3PAO can submit the providers completed documentation and assessment report, the provider must complete the Authorization Review Request Form and pay the Authorization Review fee. Only providers who are already a StateRAMP member can submit an Authorization Review Request.

Only providers who are already a StateRAMP member can submit a Ready Review Request. Additionally, the PMO only accepts security assessments and documentation submitted by StateRAMP-approved 3PAOs.

#### <span id="page-5-2"></span>**3. 1 2 OBT AIN A ST AT ERAM P A UT HORI ZED ST AT US**

If the 3PAO attested that the provider meets all required security controls, the StateRAMP PMO verified the findings, the state or local government accepted the provider's security package, and all outstanding issues and/or inquiries have been resolved, the provider's security status on the [StateRAMP AVL](https://stateramp.org/marketplace/) will be changed to Authorized.

If the 3PAO attested that the provider meets only the minimum security controls, the StateRAMP PMO verified the findings, the state or local government decides the minimum security controls are sufficient, and all outstanding issues and/or inquires have been resolved, the providers security status on the [StateRAMP](https://stateramp.org/marketplace/) AVL will be changed to Provisional.

#### <span id="page-5-3"></span>**3. 1 3 BEGIN CONT I NUOU S MON IT ORING ACT IV IT IE S**

Once the provider has obtained a Provisional or Authorized status, the provider must begin submitting the required documentation for monthly, quarterly, and annual continuous monitoring reporting to maintain their StateRAMP Security Status as detailed in the [StateRAMP Continuous Monitoring Guide.](https://stateramp.org/documents/) The annual continuous monitoring fee can be paid upfront in full or by partial payments at the beginning of each quarter.

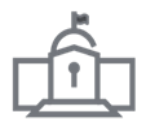

## <span id="page-6-0"></span>**4. GLOSSARY**

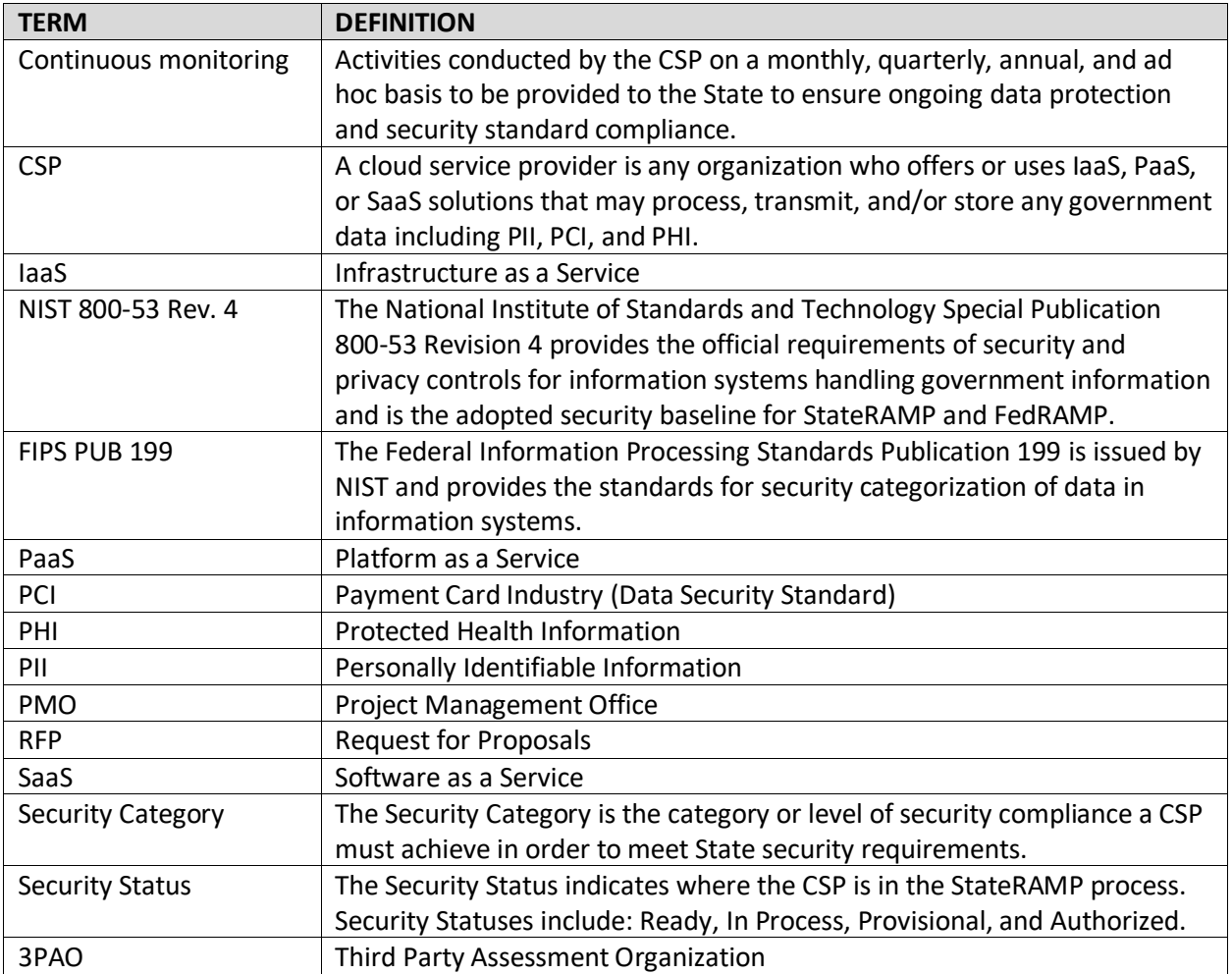

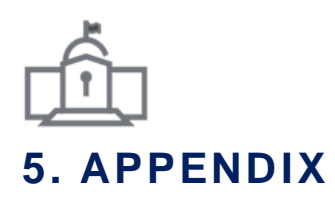

#### <span id="page-7-1"></span><span id="page-7-0"></span>**5.1 STATERAMP IMPLEMENTATION CHECKLIST**

#### □ **Become a StateRAMP member**

- $\Box$  The provider must complete the StateRAMP membership application and pay the membership fee.
- $\Box$  Once the payment is processed, the organization and the organization's primary point of contact will be listed on the StateRAMP Member Directory.
- $\Box$  If the provider has already engaged a 3PAO to assesses one or more of the organization's IaaS, PaaS, or SaaS solutions at the time of application submission, the eligible product will be published on the StateRAMP AVL during the next list update.

#### □ **Determine an appropriate StateRAMP security category**

- $\Box$  If the provider is obtaining a StateRAMP security status independent of a state or local government RFP, sponsorship, or current contract, the provider should use the Data Classification Tool to determine the appropriate security category for the data being processed, stored, and/or transmitted by the provider's IaaS, PaaS, or SaaS solution.
- $\Box$  If the provider is obtaining a StateRAMP security status in preparation for or in response to a state or local government RFP, sponsorship, or current contract, the provider should identify the StateRAMP security category required by the government.
- $\Box$  The provider may contact the StateRAMP PMO for a free, one-time consulting session to learn more about security categories and determine with category is appropriate for the provider's solution.

#### □ **Determine eligibility for FedRAMP Reciprocity**

- $\Box$  If the service provider has an IaaS, PaaS, or SaaS solution that has already been awarded a FedRAMP Ready, P-ATO, or ATO, the same product can be reviewed by the PMO under FedRAMP Reciprocity.
- □ Providers must be a StateRAMP member.
- □ All security documents must be submitted in the StateRAMP document templates.
- $\square$  Security Status eligibility depends on the product's security status and the level of engagement with a state or local government, agency, or higher education institute.

#### □ **Select a Third Party Assessment Organization for a Ready Review**

 $\square$  The provider should review the list of StateRAMP-approved Third Party Assessment Organizations (3PAOs) on the StateRAMP website and engage with the 3PAO of their choice to complete a Ready Review.

#### □ **Complete the required documentation for a Ready Review**

- □ The provider must complete a StateRAMP System Security Plan (SR-SSP).
- $\Box$  The provider must complete all documentation required by the 3PAO so the 3PAO can complete a StateRAMP Readiness Assessment Report (SR-RAR) to be submitted to the StateRAMP PMO.

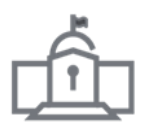

#### □ **Submit a Ready Review Request Form**

- $\Box$  The provider must complete the Ready Review Request Form and pay the Ready Review fee to gain access to the StateRAMP secure portal, allow the 3PAO to submit the provider's completed documentation and assessment report, and be listed on the StateRAMP AVL with a status of Pending Ready.
- $\Box$  The provider must submit the Ready Review fee before the security package can be scheduled for review by the PMO.

#### □ **Receive a StateRAMP Ready status**

 $\Box$  If the 3PAO attested to the provider's readiness, the StateRAMP PMO has verified the findings, and all outstanding issues and/or inquiries have been resolved, the provider's security status on the StateRAMP AVL will be changed to Active.

#### □ **Select a Third Party Assessment Organization for an Authorization Review**

- $\Box$  If the provider has received an intent to award, contract award, or sponsorship from a state or local government, the provider should review the list of StateRAMP-approved 3PAOs on the StateRAMP website and engage with the 3PAO of their choice to complete the full security assessment required for an Authorization Review.
- $\Box$  Once a 3PAO has been engaged, the provider must notify the StateRAMP PMO of the engagement and the intent to award, contract award, or government sponsorship in the StateRAMP portal to update the provider's StateRAMP security status to In Process.

#### □ **Complete the required documentation for an Authorization Review**

- $\square$  The provider must complete the StateRAMP System Security Plan (SR-SSP), StateRAMP Security Controls Template (SR-SCT), and a Plan of Action and Milestones (POA&M).
- $\Box$  The provider must complete all documentation required by the 3PAO so the 3PAO can complete the StateRAMP Security Assessment Plan (SR-SAR) and StateRAMP Security Assessment Report (SR-SAR).

#### □ **Submit an Authorization Review Request Form**

- $\Box$  The provider must complete the Authorization Review Request Form and submit the Authorization Review fee before the 3PAO is allowed to submit the provider's completed documentation and assessment report.
- $\Box$  The PMO only accepts security assessments and documentation submitted by StateRAMP-approved 3PAOs and all documentation must be in the appropriate StateRAMP templates.

#### □ **Receive a StateRAMP Authorized or Provisional status**

- $\Box$  If the 3PAO attested that the provider meets all required security controls, the StateRAMP PMO verified the findings, the state or local government accepted the provider's security package, and all outstanding issues and/or inquiries have been resolved, the provider's security status on the StateRAMP AVL will be changed to Authorized.
- $\Box$  If the 3PAO attested that the provider meets only the minimum security controls, the StateRAMP PMO verified the findings, the state or local government decides the minimum security controls are sufficient, and all outstanding issues and/or inquires

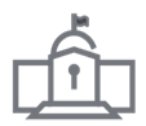

have been resolved, the providers security status on the StateRAMP AVL will be changed to Provisional.

#### □ **Begin continuous monitoring activities**

- $\Box$  Once the provider has obtained a Provisional or Authorized status, the provider must begin providing the required documentation for monthly, quarterly, and annual continuous monitoring reporting to maintain their StateRAMP security status as detailed in the StateRAMP Continuous Monitoring Guide.
- $\square$  The annual continuous monitoring fee can be paid upfront in full or by partial payments at the beginning of each quarter.